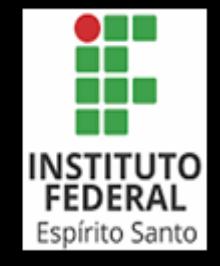

Código: 40.210.010 Data: 08/07/2021

Manual de Procedimento

**050.030.030 Remover pessoal a pedido**

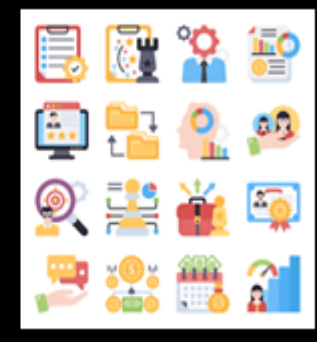

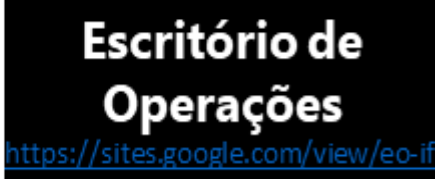

Código **50.030.030** Data: 27/01/2022 Revisão: 00

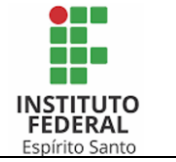

2

# **Sumário**

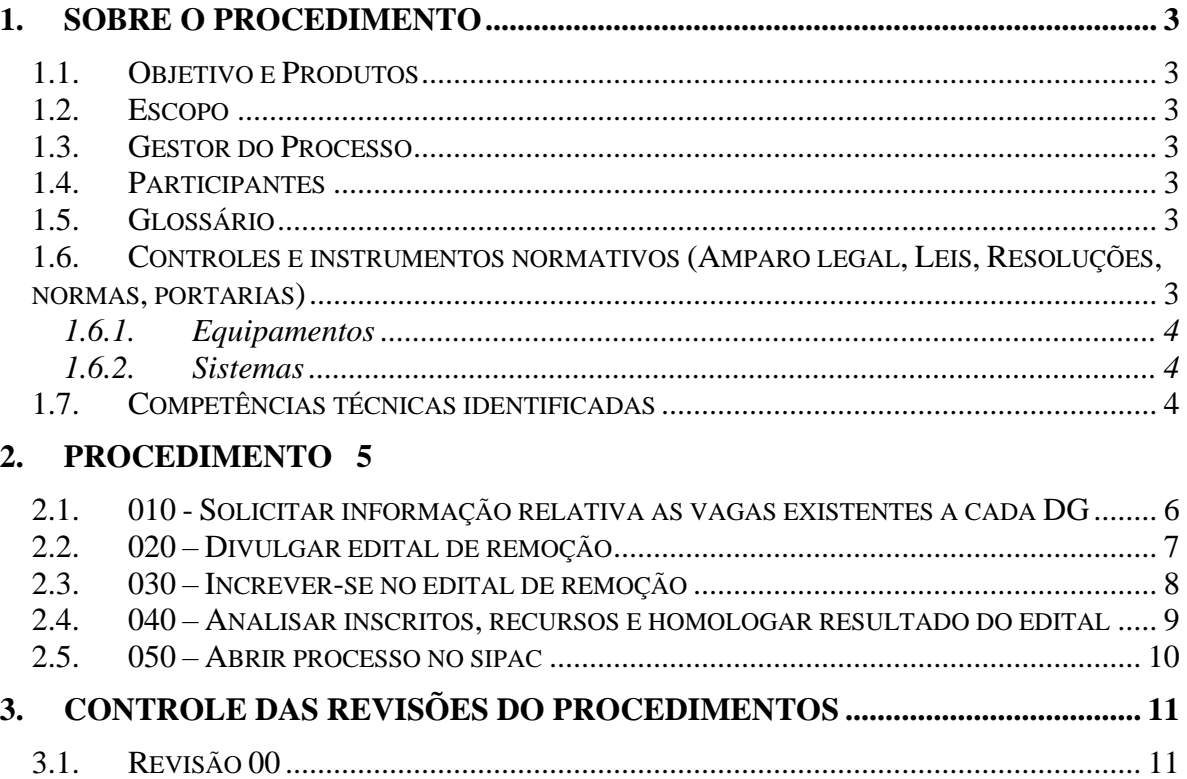

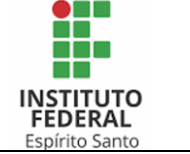

### <span id="page-2-0"></span>**1. SOBRE O PROCEDIMENTO**

### <span id="page-2-1"></span>**1.1. OBJETIVO E PRODUTOS**

- **Objetivo**: realizar a remoção a pedido de pessoal por meio de Edital específico.
- **Produto:** Processo de remoção finalizado.

# <span id="page-2-2"></span>**1.2. ESCOPO**

Orientação de como é realizado o procedimento de remoção a pedido dentro da estrutura do Ifes.

# <span id="page-2-3"></span>**1.3. GESTOR DO PROCESSO**

Marcela Freitas Scotá Rovetta.

### <span id="page-2-4"></span>**1.4. PARTICIPANTES**

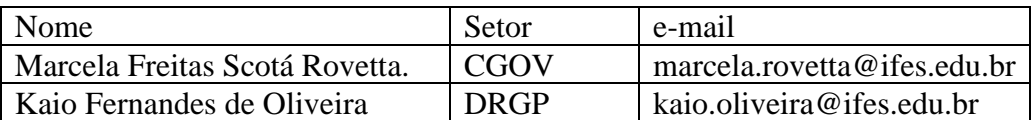

### <span id="page-2-5"></span>**1.5. GLOSSÁRIO**

- **Prodi:** Pró-Reitoria de Desenvolvimento Institucional.
- **DRGP:** Diretoria de Gestão de Pessoas Reitoria.
- **CGOV:** Coordenadoria Geral de Governança de Pessoas.

# <span id="page-2-6"></span>**1.6. CONTROLES E INSTRUMENTOS NORMATIVOS (AMPARO LEGAL, LEIS, RESOLUÇÕES, NORMAS, PORTARIAS)**

• Resolução CS 62/20219: Dispõe sobre o regulamento que trata da remoção de servidores do Ifes e dá outras providências. (Disponível em: [https://www.ifes.edu.br/images/stories/Resolu%C3%A7%C3%A3o\\_CS\\_62\\_2019\\_-](https://www.ifes.edu.br/images/stories/Resolu%C3%A7%C3%A3o_CS_62_2019_-_Remo%C3%A7%C3%A3o_Interna_-_Alterada_Res_8_2021.pdf) Remo%C3%A7%C3%A3o Interna - Alterada Res 8 2021.pdf)

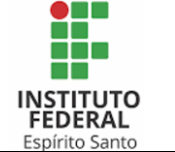

### <span id="page-3-0"></span>**1.6.1. Equipamentos**

 $\bullet$  ---

### <span id="page-3-1"></span>**1.6.2. Sistemas**

• SIGRH - Sistema Integrado de Gestão de Recursos Humanos.

# <span id="page-3-2"></span>**1.7. COMPETÊNCIAS TÉCNICAS IDENTIFICADAS**

- Conhecimento em legislação pertinente.
- Conhecimentos básicos em informática.

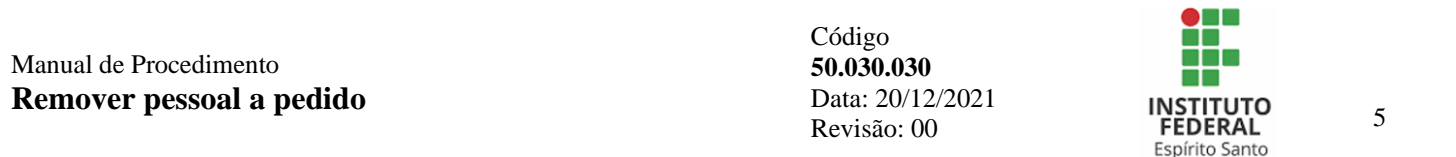

# **2. PROCEDIMENTO**

<span id="page-4-0"></span>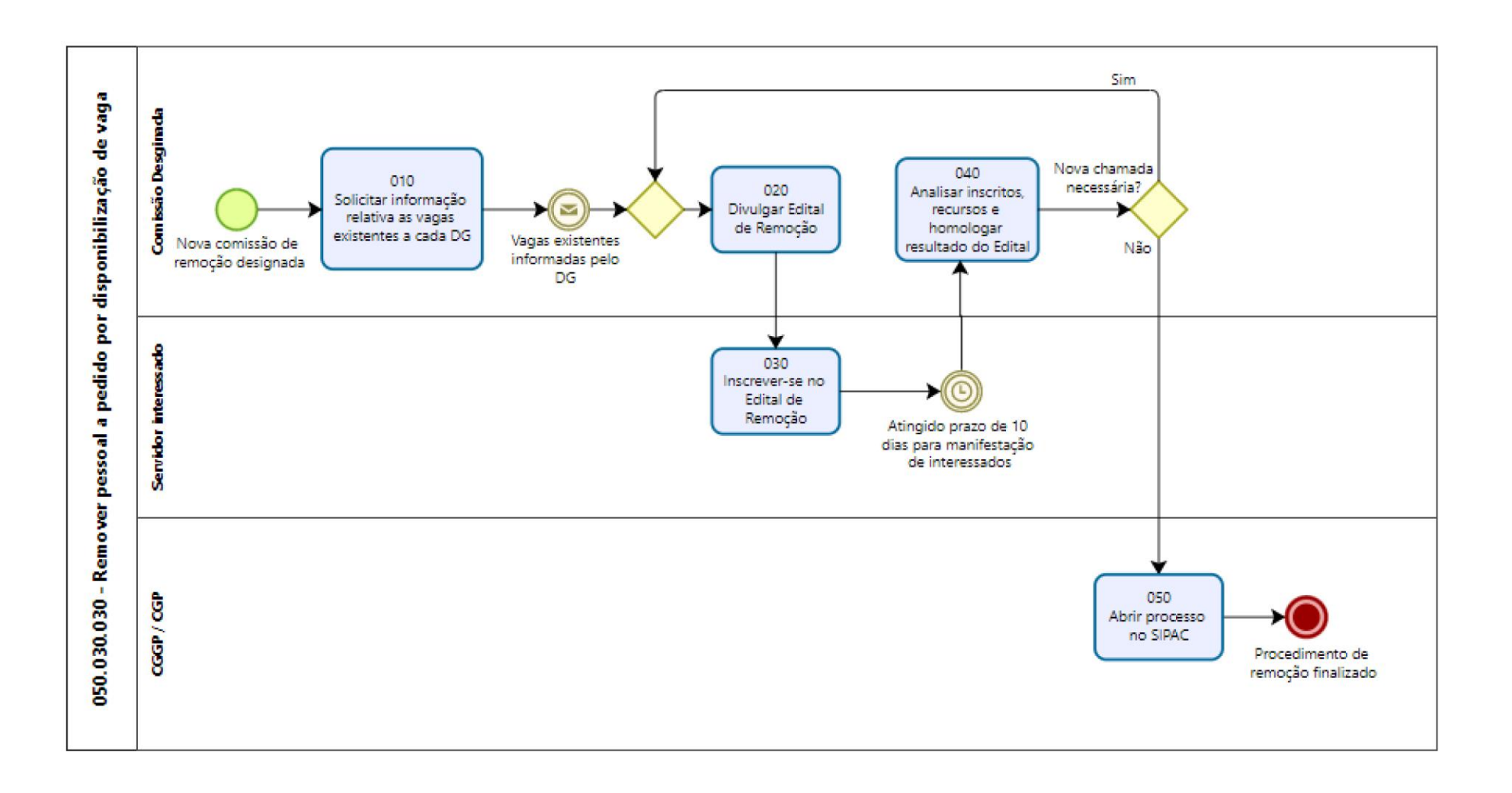

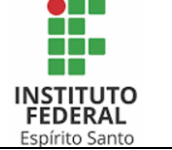

# <span id="page-5-0"></span>**2.1. 010 - SOLICITAR INFORMAÇÃO RELATIVA AS VAGAS EXISTENTES A CADA DG**

### **Objetivo da atividade:**

• Idem ao título.

### **Responsável:**

• Comissão designado.

### **Entradas**

• Nova comissão de remoção designada.

### **Descrição das tarefas:**

- 1) Solicitar, via e-mail oficial de cada gabinete de Diretor-Geral de campus, a manifestação quanto a existência de vagas disponível para remoção.
- 2) Para tanto, é disponibilizada a planilha (via Google drive) com a relação das vagas desocupadas, na qual o DG deverá assinalar a respectiva vaga que será ofertada.

### **Saídas:**

• Vagas existentes informadas pelo DG.

### **Modelos de documentos, materiais e técnicas auxiliares:**

• ---

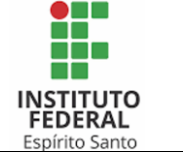

# <span id="page-6-0"></span>**2.2. 020 – DIVULGAR EDITAL DE REMOÇÃO**

#### **Objetivo da atividade:**

• Dar publicidade ao início do procedimento de remoção.

#### **Responsável:**

• Comissão Designada.

#### **Entradas**

• Vagas existentes informadas pelo DG.

#### **Descrição das tarefas:**

- 1) Atentar para o fato de ser um novo Edital (1ª chamada) ou um Edital de chamada posterior (2ª ou 3ª chamada), para inserir corretamente as informações necessárias.
- 2) Publicar documento do Edital na página específica do processo de remoção interna (link:<https://remocao.ifes.edu.br/>).
- 3) Publicar documentos orientativos relativos a Inscrição.
- 4) Solicitar divulgação via Notícias Ifes.

#### **Saídas:**

• Edital de remoção divulgado.

### **Modelos de documentos, materiais e técnicas auxiliares:**

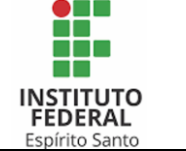

# <span id="page-7-0"></span>**2.3. 030 – INCREVER-SE NO EDITAL DE REMOÇÃO**

### **Objetivo da atividade:**

• Idem ao título.

### ncrever-se no edital de remoção **Responsável:**

• Servidor interessado.

### **Entradas:**

• Edital de remoção divulgado.

### **Descrição das tarefas:**

- 1) Acessar a página específica do processo de remoção interna com o Edital e documentos orientativos para Inscrição.
- 2) Acessar o ambiente do SIGRH, na parte específica de Banco de Talentos.
- 3) Em seguida deverá cadastrar ou atualizar Currículo.
- 4) Após, deverá inserir os documentos de comprovação da pontuação em Solicitações Eletrônicas.
- 5) Por fim, deverá cadastrar-se na vaga desejada (Solicitações > Remoção).

#### **Saídas:**

• Inscrição realizada.

### **Modelos de documentos, materiais e técnicas auxiliares:**

 $\bullet$  ---

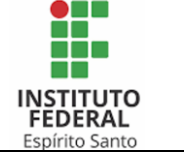

## <span id="page-8-0"></span>**2.4. 040 – ANALISAR INSCRITOS, RECURSOS E HOMOLOGAR RESULTADO DO EDITAL**

### **Objetivo da atividade:**

• Analisar as inscrições e eventuais proposições de recursos, para em seguida homologar o resultado do Edital.

Analisar inscritos, recursos e homologar resultado do edital **Responsável:**

• Comissão designada.

### **Entradas:**

• Inscrição realizada.

### **Descrição das tarefas:**

- 1) Acessar o ambiente específico do SIGRH, identificando as inscrições que foram realizadas.
- 2) Analisar a documentação dos inscritos.
- 3) Caso exista documentação incompleta ou incorreta, sinalizar qual o problema na lista de classificação a ser divulgada.
- 4) Divulgar lista de classificação.
- 5) Analisar eventuais recursos interpostos.
- 6) Divulgar resultado dos recursos.
- 7) Homologar resultado do Edital, publicando na página específica da seleção.
- 8) Verificar se será necessária nova chamada, identificando as respectivas vagas a serem disponibilizadas.

### **Saídas:**

• Resultado homologado.

### **Modelos de documentos, materiais e técnicas auxiliares:**

 $\bullet$   $\overline{\phantom{a}}$ 

9

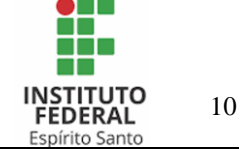

### <span id="page-9-0"></span>**2.5. 050 – ABRIR PROCESSO NO SIPAC**

### **Objetivo da atividade:**

• Idem ao título.

### **Responsável:**

• CGGP / CGP.

#### **Entradas:**

• Resultado homologado.

### **Descrição das tarefas:**

1) Consultar manual específico com detalhamento das ações para abertura de processo no sipac.

#### **Saídas:**

• Processo aberto no SIPAC e procedimento de remoção finalizado.

#### **Modelos de documentos, materiais e técnicas auxiliares:**

 $\bullet$  ---

Código **50.030.030** Data: 20/12/2021 Revisão: 00

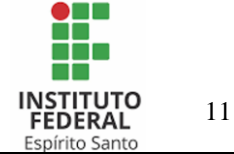

# <span id="page-10-0"></span>**3. CONTROLE DAS REVISÕES DO PROCEDIMENTOS**

# <span id="page-10-1"></span>**3.1. REVISÃO 00**